**Bulk Import Form**

**EB** BulkPmtImport

 $\rightarrow$ 

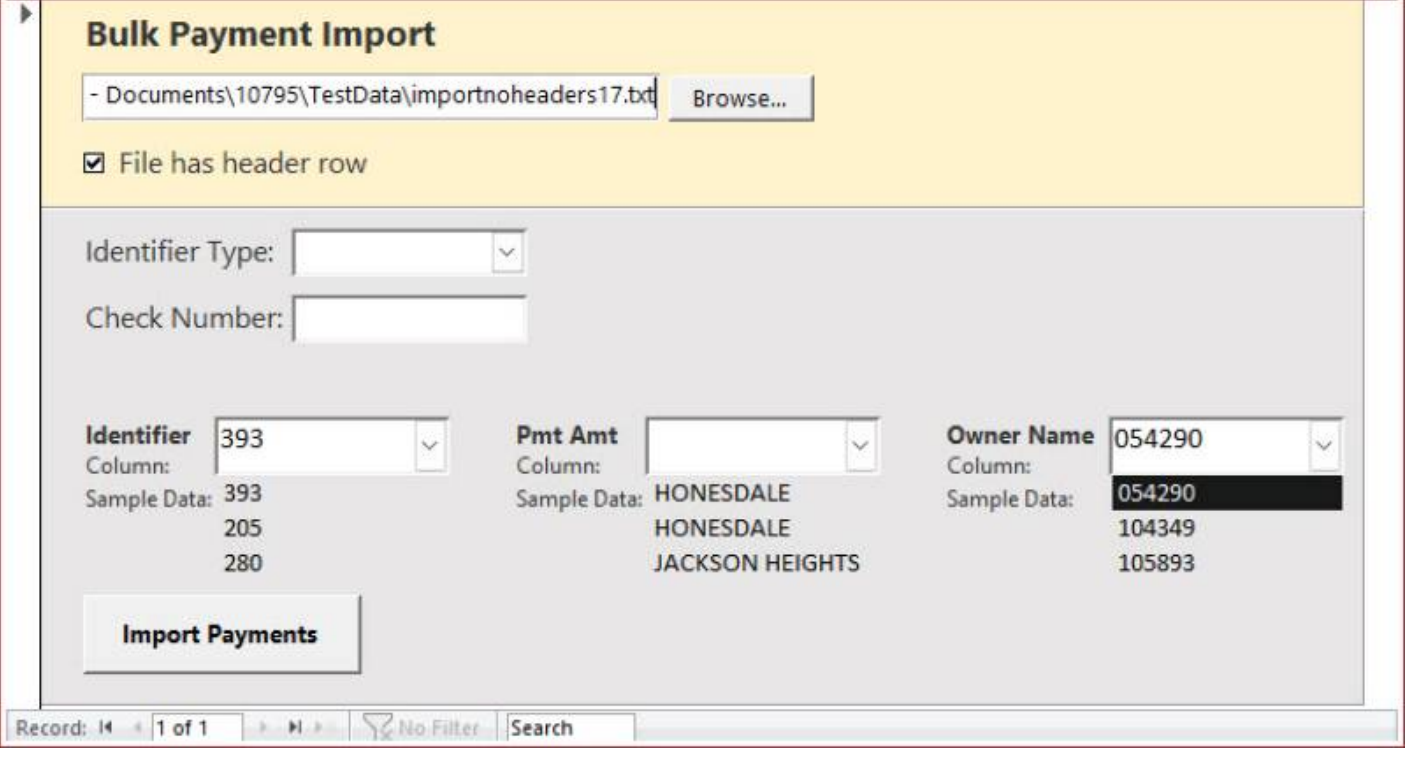

## **Select New File**

Click [Browse…] to choose a different electronic file. If you have a .csv file, you can change the file type via the drop-down in file explorer.

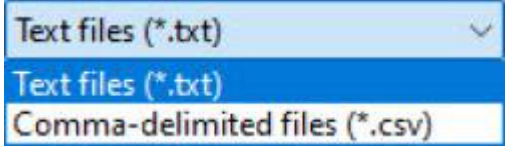

## **File Has Header Row**

### $\nabla$  File has header row

Checking this box will remove the first row in the file during the import process. This is to handle electronic files that have a "header" row.

For example:

CtlNumber,PaidBy,Bill,PaymentAmount

Would be examples of column names if a file had a "header row."

 $\times$ 

 $\Box$ 

If in doubt, you can see how checking/unchecking the box will affect the options in the identifier combo boxes. If you don't see any header row, you can leave this box unchecked.

# **Identifier Type**

**Check Number**

# **Selecting Identifying Information**

**Identifier**

**Pmt Amt**

**Owner Name**

## **Import Payments**

From: <https://grandjean.net/wiki/> - **Grandjean & Braverman, Inc**

Permanent link: **[https://grandjean.net/wiki/tax\\_coll/bulkpmtimport\\_form?rev=1666122346](https://grandjean.net/wiki/tax_coll/bulkpmtimport_form?rev=1666122346)**

Last update: **2022/10/18 19:45 UTC**

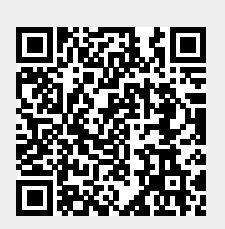